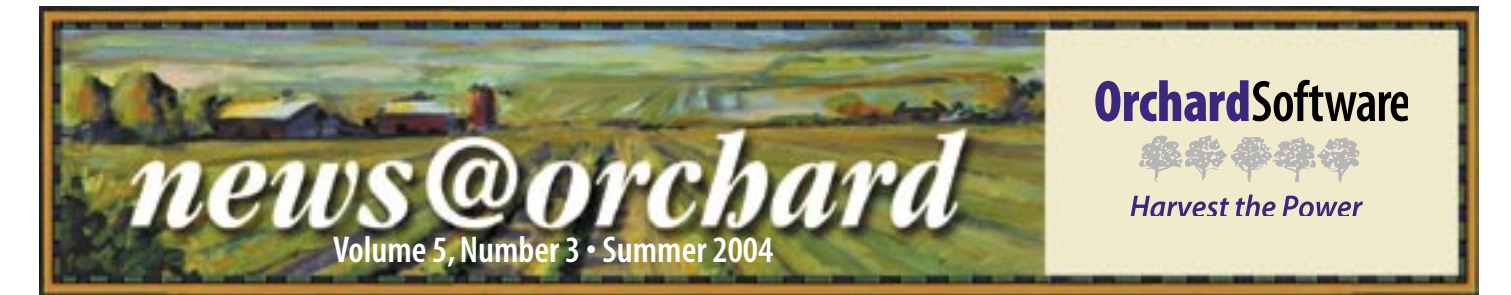

## **Victor Valley Hospital enjoys Orchard Harvest™ LIS 6.0!**

**Tictor Valley Community Hospital,** located in the scenic, southern California foothills, is a 120-bed general hospital that services a town of approximately 350,000 people. The laboratory receives almost half of its test orders from the ER, with the remainder coming from a mixture of in-house and outreach sources.

Victor Valley has only been an Orchard client since 2003; however, their search for an LIS began nearly four years ago. Merv Russell, Victor Valley's Laboratory Manager, told us a bit about the lengthy hunt for a laboratory information system that they felt would offer them the tools they needed. "We looked at several other systems – some well known, others less so. We had several criteria that were important to us: cost, rules-based technology, an expanding user base, and evidence of a growing, constantly updated application."

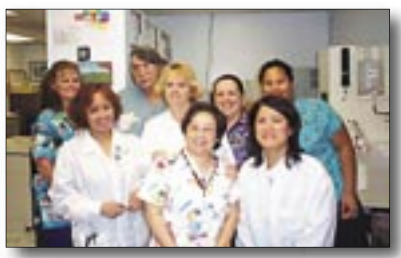

*Back row left to right: Kathy Bower, histotech; Julius Andl MLT; Jody Breedlove, lead phlebotomist; Alicia Morgan, phlebotomy supervisor; Sandra Bagnol, histology department. Front row left to right: Trini Calura, lab assistant (MT eligible); Vicky Go MT (ASCP), microbiologist; Maria Aprea, phlebotomist.*

Orchard Software came to Victor Valley's notice in the 11th hour of their LIS search, when they had received a promotional mailing from Orchard's marketing department.

"I have a lot of favorite features in Harvest," Merv replied when asked this

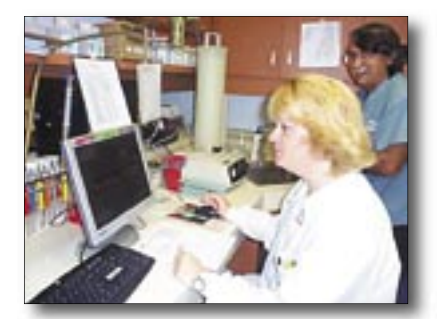

question. "Rules—you can do a lot with *Jody Breedlove, lead phlebotomist (at the computer), Julius Andl MLT* 

rules, such as evaluate results, deliver reports, and handle billing issues."

Merv particularly likes many of the new and enhanced features in Harvest LIS 6.0. "The qualitative QC function is great! I feel that quality control is handled effectively in Harvest LIS, unlike many other laboratory systems I have used."

Victor Valley makes use of many of Harvest LIS' classic features, as well. "The data browsers have been greatly enhanced in version 6.0. I especially use these to review and document the handling of critical test results by our laboratory staff."

One of the things that impressed Merv the most was Orchard's willingness to listen to its clients' needs. "I've submitted several requests for modification—approximately ten to fifteen. Many of them have already been incorporated into the software. If the suggestions you submit make sense and are applicable to the users as a whole, they are very likely to be adopted."

"I've also attended training classes at Orchard's corporate facility, and on each visit we had the opportunity to spend time with the operations and

programming staff who actively solicit the comments and input of the users attending class."

Merv continued, "While my original perception of Harvest LIS was that it was a POL/clinic application, which is

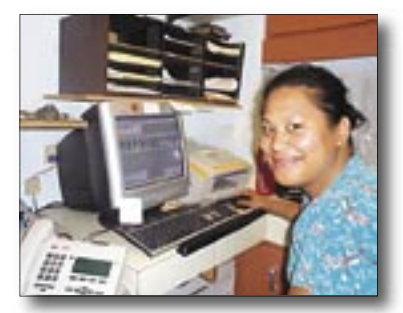

certainly where its roots lie, its features have grown to service the needs of the hospital lab, as well." *Sandra Bagnol histology tech*

Merv wholeheartedly agreed with Orchard's philosophy of "If you've seen one lab, you've seen one lab." While all laboratories have a common purpose, the unique business model and workflow of each facility can be met with the ever-expanding flexibility of existing and new features in Harvest LIS.

### *inside this issue...*

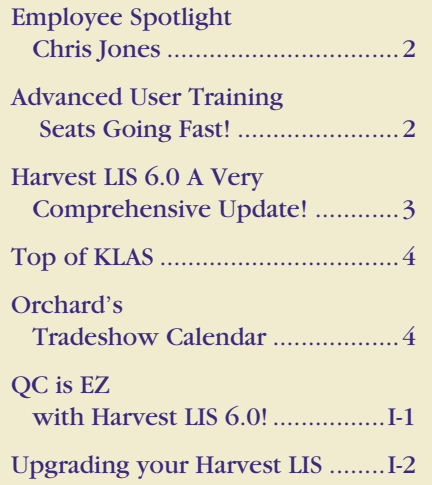

**www.orchardsoft.com**

# **Chris Jones Spotlight**

Chris Jones, Orchard's Central Region Sales Representative, is responsible for new system sales throughout the central United States. Based in Kansas City, Chris' territory includes Minnesota, Iowa, Missouri, Arkansas, Mississippi, Louisiana, Texas, Oklahoma, Kansas, Nebraska, South Dakota, North Dakota, Montana, Wyoming, Colorado, and Utah.

Chris graduated from the University of Kansas with a liberal arts degree, and is just two hours short of a degree in Italian. This broad knowledge base would prove to be beneficial for a

strong career in sales.

Chris' humble beginning was selling imprinted sportswear apparel to resorts,

colleges, and corporations. Three years later, Chris took a job with Abbott Laboratories selling hematology instruments. While at Abbott, Chris and Curt John-

son became acquainted.

Then in 1996, after Curt had already left Abbott for Orchard, Chris got a call from Curt asking him to take over sales for the western half of the United States –everything west of the Mississippi,

> including the state of Mississippi. Chris accepted, became Orchard's twelfth employee, and traveled a lot.

Today, Chris' territory is a little smaller, so he now has more time to spend with his wife and two young daughters. He enjoys traveling and

cooking, although he doesn't get to do either like he used to. Maybe someday, after college and a couple of weddings, Chris will get to use that Italian.

## **Advanced User Training – Seats Going Fast!**

Our Advanced User training class has proved to be very popular and as a result, the remaining class dates for the 2004 calendar year are now full; however, we have begun a waiting list for the remaining classes in case seats open up.

In response to the increased demand for this class, we've added additional classes in 2005. For dates, see the 2005 training schedule. If you are interested in signing up, contact **Kevin Dudley** at **800-856-1948**, email him at kdudley@orchardsoft.com, or complete the Training Information Request form at **www.orchardsoft.com/request/ requestTraining.asp**.

**News@Orchard is published quarterly by Orchard Software Corporation 701 Congressional Boulevard, Suite 360 Carmel, IN 46032.** 

**If you are not on our mailing list and would like to be, please call us at (800) 856-1948, fax us at (317) 573-2633, or email us at news@orchardsoft.com.** 

**Contributing authors:**

**Audrey Blackwell Figure Bracewell Convertional Bracewell**<br>**Revin Dudley Figure Branklin Kevin Dudley Thom Franklin Kerry Foster Henry Oglesby Debbie Schilling**

**If you have any questions or suggestions, please contact our Publisher, Greg Wilson, or Editor, Kerry Foster, at (800) 856-1948.**

**Electronic versions of the newsletter can be viewed at http://www.orchardsoft.com/news\_links/newsletter/ newsletterarchive.html**

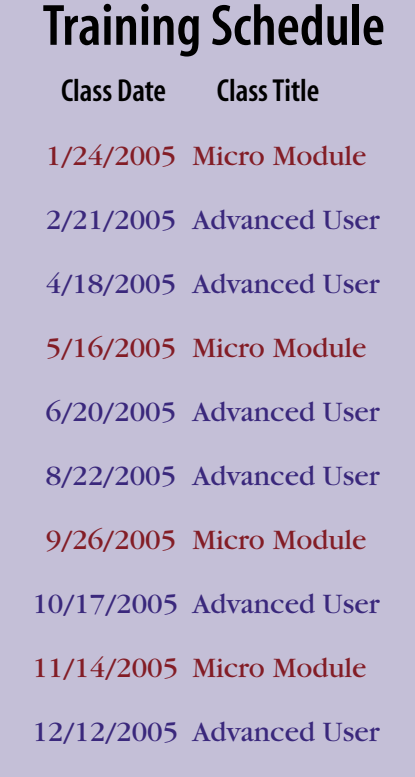

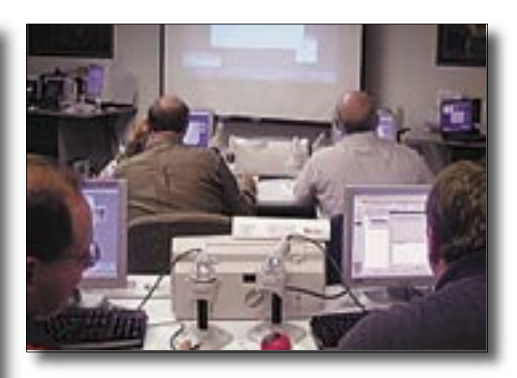

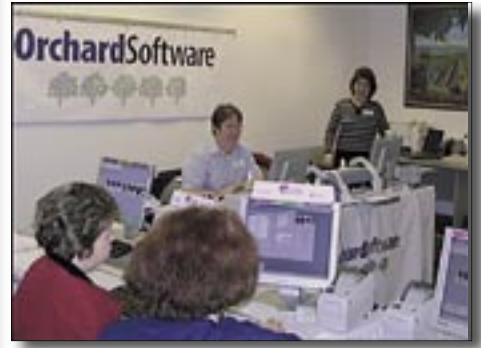

*Orchard's Advanced User training is P.A.C.E.® accredited for 30.5 contact hours, and Microbiology Module training is P.A.C.E.® accredited for 19.0 contact hours.*

### **Electronic Newsletter**

If you're looking for an electronic version of our newsletter (and past newsletters), go to http://www.orchardsoft.com/news\_links/newsletter/ newsletterarchive.html

## **Harvest LIS 6.0: A very comprehensive update!**

The of the most rewarding aspects of developing software is creating a product users will be excited to use. We try to understand our clients' needs and translate that into a rich feature set which will improve efficiency in the lab," says Debbie Schilling, Director of Software Engineering at Orchard Software.

Building on the comprehensive feature set of previous versions, Orchard Software's latest release of Harvest LIS, version 6.0, adds advanced levels of process automation to address both the workflow and compliance issues facing today's laboratorian.

In a recent email to Orchard's user groups, Jeffrey Kain, Executive Vice President at Orchard summarized, "Harvest 6.0 is our largest release to date, as 214 Requests for Modification were addressed in this release." Jeffrey continued, "I want to reiterate to all of you how important your continued feedback is to us. You've heard us repeat this over and over, but it's absolutely true: we read each and every request you submit to us, and these suggestions represent the majority of new development in each release of Harvest." Rob Bush, President, added, "The laboratory environment is constantly evolving and regular upgrades, based on the input of our clients, improve our LIS and help us keep our products at the top of the class."

Some of the enhancements to Harvest LIS 6.0 are below, or on the web at **www.orchardsoft.com/product/ohlis60.html**:

#### **Quality Control Improvements**

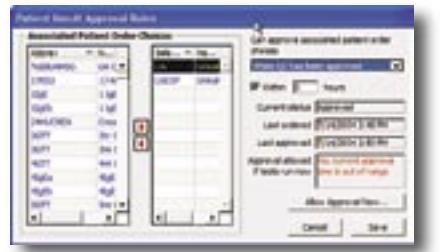

The Quality Control module was significantly enhanced. New features include rules that require QC to be approved before patient results can be approved, enhanced support for qualitative and text-based controls, expanded commenting and Westgard features, and a new QC log that makes it easy to document the work.

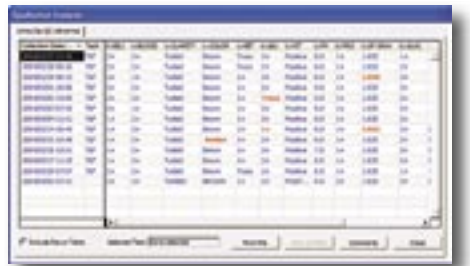

#### **Enhancements to Change Log**

Compliance efforts are kept on track with the new Change Log feature of Harvest LIS 6.0. The Change Log will record all modifications to patient records and orders, as well as changes made to locations, personnel, order choices, lab tests, and formulas. An enhanced Result

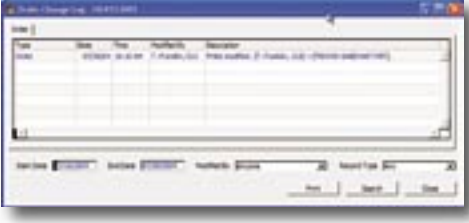

Origin field tracks the instrument, formula, or technologist that creates or edits every test result in the system.

#### **All-New Label Printing Options**

Harvest LIS 6.0 supports many new models of label printers with the addition of TCP/IP network support, as well as support for the complete line of Zebra ZPL-II printers. Mix and match multiple label printers from a single print server, distribute them throughout your network, or add label printers directly to your network anywhere you like, even if there is not a computer nearby. This is very useful for STAT printing or using color-coded labels.

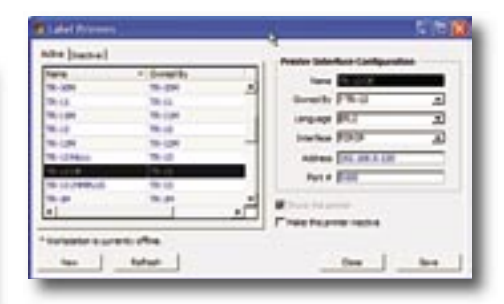

#### **Microbiology Improvements**

The Microbiology department's workflow has been simplified by the ability to enter multiple results at once and create dozens of reports in a single step. Enhancements to label and worksheet printing also improve the efficiency of the microbiologist.

#### **Enhanced Reporting**

Patient reports gain new customization features in 6.0. Mix and match report styles by provider; create useful cumulative reports with many new options; organize tests inside order choices with new break control, headers, and

shading; print form letters for the patients created automatically from result evaluation rules; and create detailed summary reports with our enhanced data browsers, including an all-new Patient Browser. Get even more control over the browsers with AND/OR logic and multiple levels of precedence within queries, which allow many new types of advanced reports. An enhanced Draw List report will help organize hospital or nursing home collection rounds, and this report is also available in Harvest Webstation for remote users.

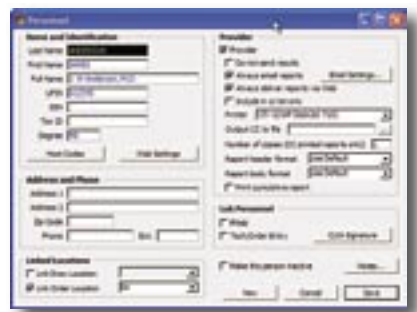

#### **Data Entry Enhancements**

With Harvest LIS 6.0, mandatory fields for data entry when creating patients, as well as orders, can be defined. New rules help ensure that entered dates fall within appropriate limits, and a calendar pop-up for date fields makes entry of dates a breeze. Prior diagnosis codes for a patient are available with a single click in a drop-down list. Harvest Webstation now has full support for creating, editing, and viewing comments. A customizable spelling checker with multiple-dictionary support will keep reports looking professional.

*See "6.0 Comprehensive Update" on page 4*

## **Top of KLAS**

**Market Intelligence Leaders** 

KLAS, the "Consumer Reports"<br>
of performance information on

Healthcare Information Technology vendors, recently published its Top 20: 2004 Mid-Year Report Card. We are

proud to announce that Orchard scored the highest of any LIS vendor.

From our programmers in Product Development; to our LIS software, with its features and rules-based technology; to our Systems Engineers and telephone

#### Technical Support team, Orchard is committed to making life easier in the

laboratory. From KLAS' reporting, we can monitor our progress and make sure we remain "Top of KLAS."

To learn more about KLAS or to download a PDF copy of the report, go to **www.orchardsoft.com/KLAS**.

### *Orchard's Tradeshow Calendar 2004*

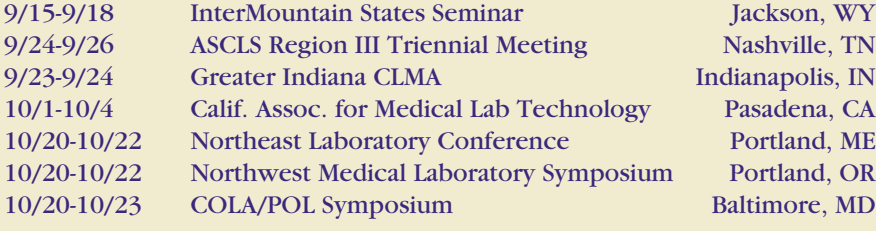

### **6.0 comprehensive update! (cont.)**

*Continued from page 3*

#### **New Rules**

Enhancements to CPT code rules make light work of tricky billing scenarios. New options in result delivery rules allow PDF report generation, and faxing enhancements allow more options for scheduling faxes and faxing multiple copies of reports to specific locations.

You may submit a Request For Upgrade via the client-only portion of the Orchard website. Upgrades are processed on a "first come-first served" basis. If you have any questions regarding your upgrade to Harvest LIS 6.0, contact **Orchard Software Technical Support**  at **(800) 571-5835**.

### **OrchardSoftware**

**参考参考学** 

#### **Harvest the Power**

701 Congressional Blvd., Suite 360 Carmel, Indiana 46032

 Phone: (800) 856-1948 Fax: (317) 573-2633 Email: news@orchardsoft.com Website: www.orchardsoft.com

**Address Correction Requested** 

# **Upgrade to Orchard Harvest™ LIS 6.0!**

# **QC is EZ with Harvest LIS 6.0 !**

Qualitative or semi-quantitative QC has become easier than ever to handle using Harvest LIS 6.0. You may access all of the settings you need to create a qualitative QC file from the Review Quality Control window, including lot and instrument information, associated order choices, and control values. Once you have created the qualitative or semi-quantitative QC files, Harvest LIS evaluates QC results against the control values and flags any results that are out of range. You can then review and print the results of your control runs from the Qualitative Analysis window.

#### **Creating a Qualitative or Semi-quantitative QC File**

Step 1: Click the Create A New File button in the upper right corner to start a new QC file. Just like quantitative QC, you must give your control file a descriptive name. You should also select or enter data in the following fields:

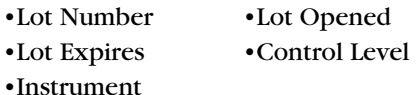

Step 2: If your control material will be used on an analyzer, you should enter an Automatic SID. Harvest LIS will use this information to match control results to the correct control file, as the instrument transmits them to the LIS.

Step 3: You must also mark the Qualitative/Semiquantitative checkbox.

Step 4: Finally, you should associate the control file with an order choice. Orchard Software recommends that you cre-

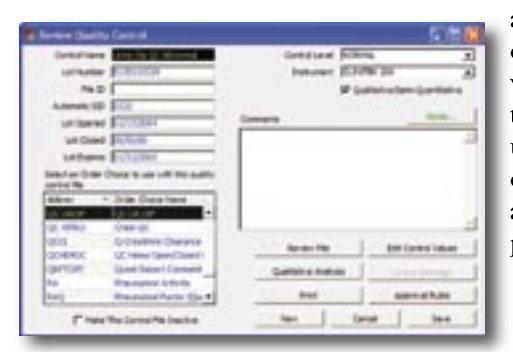

ate unique order choices for use with quality control, rather than using an order choice that would also be used for patient testing.

#### **Editing Control Values**

Once you have created a QC file, you may begin entering your control values by clicking on the Edit Control Values button.

Step 1: In the control values window, you may enter information that represents acceptable values for each lab test. Enter these values as a semicolon-delimited list. You may also use the wildcard characters asterisk (\*) and question mark (?). See the Harvest LIS help file for information regarding wildcard characters.

As an example, in a control file for urine dipstick results, the control manufacturer specifies that for urine glucose, values between 1+ and 3+ are acceptable. In the urine glu-

cose field, you should enter that information as shown in the picture.

Step 2: Once you have entered all control values, click the

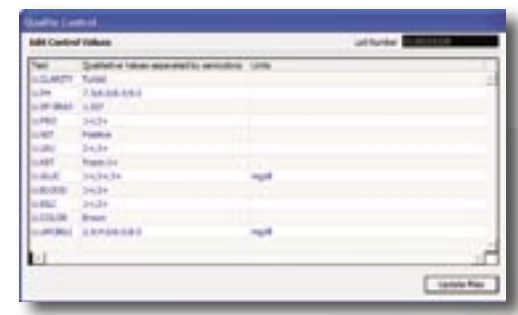

Update Files button to return to the Review Quality Control window. Don't forget to click Save on the Review Quality Control window to store your settings.

#### **Evaluating Qualitative or Semi-quantitative QC Results**

As results are received or entered for the quality control material, Harvest LIS will evaluate those results against the values entered in the OC file. Results that do not match a value entered in the control file will be flagged as "out of range," i.e. they will appear red in Review Results. Results that do match a value entered in the control file will be treated as "in range."

#### **Reviewing Control Runs**

You may display a report of your control runs by opening the control file in Review Quality Control, clicking on the Qualitative Analysis button, and specifying a date range. When Harvest LIS has located control runs within the date range, it will display a list of tests for which you may display the achieved values. Highlight one or more tests in this window and click OK.

Harvest LIS displays the qualitative analysis in a spreadsheet-like window.

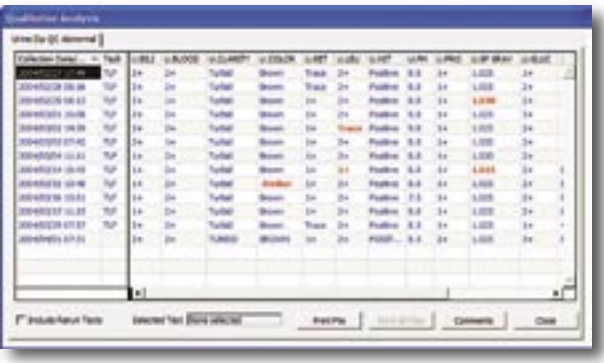

The first two columns represent the date and approving technologist. Each remaining column represents one of the tests you selected in the previous window. Each row of this window represents the date that the controls were performed and approved.

Values that are "out of range" in this window will appear in bold, red text. Values that are "in range" appear in regular text. You may customize these colors using entries in the Advanced Configuration Options window. Contact Orchard Software Technical Support for assistance in making these entries.

The buttons at the bottom of the window give you several tools:

• Click the Include Rerun Tests checkbox to display rerun control values. These will be displayed in this window in italics. *Continued on page I-2*

**www.orchardsoft.com I-1**

#### *Continued from page I-1*

Use the Comments button or double-click on the control value to add comments to a specific control value. The Add Comments window appears. You may add or edit comments in this window, and can make them reportable

or nonreportable. Harvest LIS displays the comments you enter in the comments field at the far right of the spreadsheet display.

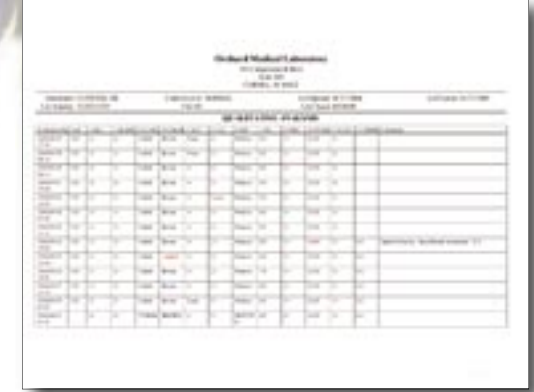

• Click the Print File

button to print your qualitative analysis.

#### **Additional Features & Enhancements**

You may wish to explore several other new features and enhancements for quality control in Harvest LIS 6.0:

#### **New Features**

- Approval rules allow the administrator to block approval of patient results until associated quality control has been ordered or approved within a user-specified time frame.
- Enter peer group values for your quality control materials. Results can be displayed on the Levey-Jennings graph against the peer group values.
- Comments can be added for specific lab tests to help document actions taken by the laboratory staff. These comments will print on the Levey-Jennings and Qualitative Analysis reports.
- A new "Notes" button in the Review Quality Control window gives you space to enter pertinent information regarding the QC file for your own reference.
- Information from a control file can be exported from the Review File window for use with peer group or spreadsheet programs. Exported data will use the delimiters defined on the Miscellaneous tab of Preferences.

#### **Enhancements**

- Westgard rules are now selectable on a per-test basis. In previous versions, Harvest LIS ran the entire basic six-rule set. Users can now define which rules of the set they want Harvest LIS to use for each lab test performed.
- Quality control events have been removed from the Event Log, and are now displayed and can be documented in the Quality Control Log.
- The Levey-Jennings graph caches the date range entered, making the preparation of additional graphs simpler.
- Configure quality control for new lot numbers quickly by using the Copy button to create a copy of an existing control file that can be easily edited for the new lot. The newest builds of Harvest LIS 6.0 also give you the option to copy the control files from the original file, as well.

As always, you may contact Orchard Software Technical Support if you need assistance with new and enhanced features as you explore Harvest LIS 6.0.

### **Upgrading Your Harvest LIS**

#### **What does it take to upgrade Harvest LIS?**

Major upgrades include many new features. Since no two labs are alike, Orchard assigns a systems engineer to discuss these new features with you and suggest how they can be integrated into your lab. Orchard Software's software upgrade process takes three to six months to deploy the new version of the Harvest LIS to all of our customers. Call **Orchard Software Technical Support** at **(800) 571-5835** if you have any questions regarding the upgrading process.

#### **How does the upgrade process work?**

For major releases, you may submit a Request For Upgrade via the client-only portion of the Orchard website. Please complete and submit the form as soon as possible. These forms are processed on a "first come-first served" basis. As we work through the list of upgrade forms, we review each client's response in preparation for scheduling the upgrade. Upon review, if we discover issues that affect the ability of the client system to accept the upgrade, we will contact you about those issues. The most common system limitation is hardware. If there are no system limitations, you will be notified approximately two weeks in advance of your scheduled upgrade. At that time, we will work with you to coordinate shipping the upgrade CD (or downloading the update from the Orchard website) and documentation and to schedule the date of the upgrade. Depending upon the required procedure, we typically schedule five to ten upgrades per week.

#### **How can I make the upgrade process easier?**

The best way to make the upgrade process easier is to keep the hardware in your facility up-to-date. We suggest that you pay particular attention to our recommended memory requirements, and that you plan on gradually replacing workstations and the server over time. This replacement process will allow you to take advantage of the evolution in technology and the increasing capabilities of Harvest LIS. To ensure your lab receives the best possible assistance, Orchard performs the upgrade process using one-to-one interaction between a member of Orchard's technical staff and your facility.

#### **Hardware Replacement Cycle**

Every 3 years...

Replace workstations attached to diagnostic equipment Every 4 years...

Replace workstations used for host interfaces and faxing Consider replacing the server

Every 5 years...

Replace workstations used for order entry Replace the server if you did not do so in year four